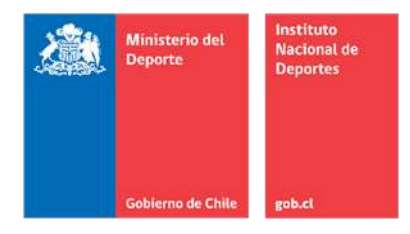

**APRUEBA PROCEDIMIENTO DE RENDICIÓN DE CUENTAS, SECTOR PRIVADO, NIVEL CENTRAL DEL INSTITUTO NACIONAL DE DEPORTES DE CHILE.** 

#### **RESOLUCIÓN EXENTA N° NC-03323/2022**

#### **SANTIAGO, jueves, 1 de diciembre de 2022**

**VISTOS:**

- a) La Ley N° 19.712, del Deporte.
- b) La Ley N° 18.575, Orgánica Constitucional de Bases Generales de la Administración del Estado.
- c) La Ley N° 19.880, que establece las Bases de los Procedimientos Administrativos que rigen los Actos de los Órganos de la Administración del Estado.
- d) Resolución N° 30, del 11 de marzo de 2015, de la Contraloría General de la República que Fija Normas sobre Procedimiento de Rendición de Cuentas.
- e) Resolución Exenta N° 3733 del 25 de noviembre de 2010, que Aprueba Instrucciones y Normas de Procedimiento para Rendiciones de Cuentas al Instituto Nacional de Deportes.
- f) Resolución Exenta N° 3083 del 04 de octubre de 2018, que Deroga Resolución Exenta N°106, de 2018; Delega Funciones que Indica en los Cargos y Jefaturas que se Señalan y Delega las Facultades que Indica.
- g) Resolución Exenta N° 2217 del 12 de julio de 2019, que Aprueba Instructivo de Rendición de Cuentas para Entidades Privadas, Del Instituto Nacional de Deportes de Chile.
- h) El Decreto Exento RA N°120891/19/2022, de 28 de abril de 2022, de la Subsecretaría del Deporte.
- i) Las Resoluciones N°7, de 2019 y N°16, de 2020, de la Contraloría General de la República, que fijan normas sobre exención del trámite de Toma de Razón.
- j) El Memorándum N°2164, de 2022, de la Jefa (S) del Departamento de Fiscalización y Control de Organizaciones Deportivas.

#### **CONSIDERANDO**

**1.** Que el Instituto Nacional de Deportes de Chile, IND, es un servicio público funcionalmente descentralizado, con personalidad jurídica y patrimonio propio, creado por la Ley N°19.712, a quien

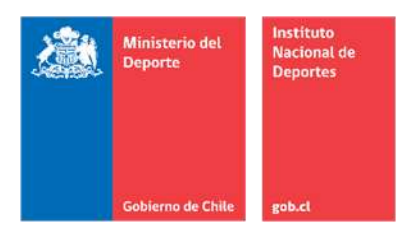

corresponde ejecutar la Política Nacional de Deportes, para lo cual pudiendo al efecto ejercer la acciones y facultades que sean necesarias en el cumplimiento de los fines que la ley le asigna.

- **2.** Que conforme lo dispuesto en la misma Ley, el Instituto ejerce la fiscalización sobre el uso y destino de los recursos que transfiera o aporte a terceros beneficiarios, pudiendo para tal efecto requerir de ellos, las rendiciones de cuentas que procedan, y exigir la restitución de los recursos transferidos o aportados, cuando éstos han sido utilizados por el beneficiario para fines distintos de aquéllos para los cuales fueron destinados.
- **3.** Que, como consecuencia de la selección de un proyecto cuya ejecución es susceptible de ser financiada con recursos del erario nacional, se celebra un convenio de transferencia de recursos para la ejecución del mismo, en el periodo y la modalidad aprobada por el IND a través de la contraparte técnica institucional.
- **4.** Que, inmediatamente después del término de ejecución programa, nace para la entidad receptora de los fondos públicos, la obligación de rendir cuenta del correcto y pertinente uso de los recursos transferidos, conforme a los términos en que fuera aprobado el proyecto por el Instituto. La rendición de cuentas debe efectuarse dentro de los plazos dispuestos al efecto en el marco normativo que rige al proyecto y de conformidad al Instructivo sobre Rendición de Cuentas al IND, que se encuentre vigente al tiempo de efectuar el proceso de rendición.
- **5.** Que, en este contexto, corresponde regular los actos internos que debe ejecutar el Servicio a fin de materializar el proceso de rendición de cuentas, desde el momento en que el beneficiario da cuenta de los gastos cubiertos con los fondos entregados hasta la conclusión con la aprobación absoluta de la Cuenta rendida o su rechazo e inicio de acciones judiciales para obtener el reintegro de los montos cuyos gastos no tienen correspondencia con el proyecto aprobado.
- **6.** Que, en mérito de lo expuesto precedentemente, las disposiciones legales y reglamentarias aplicables y en ejercicio de las atribuciones que me otorga la ley;

#### **RESUELVO:**

**1° APRUÉBASE** el Procedimiento de Rendición de Cuentas, sector privado, nivel central del Instituto Nacional de Deportes de Chile, y sus Anexos, el cual es del siguiente tenor:

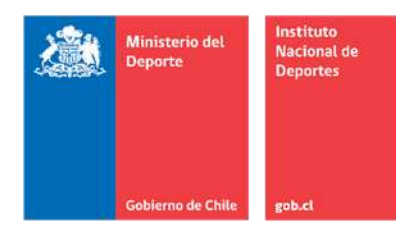

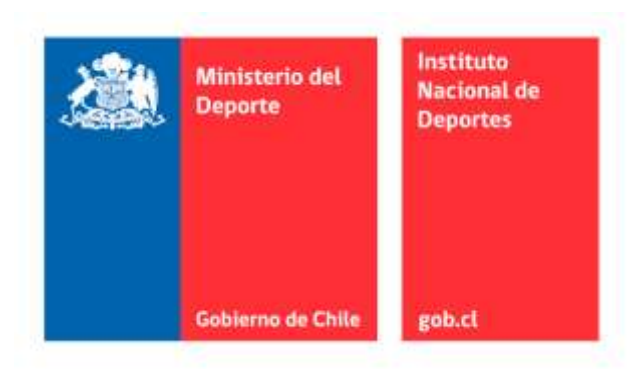

## **PROCEDIMIENTO**

# **RENDICIÓN DE CUENTAS SECTOR PRIVADO NIVEL CENTRAL**

**Unidad de Rendición de Cuentas Departamento de Fiscalización y Control de Organizaciones Deportivas Instituto Nacional de Deportes**

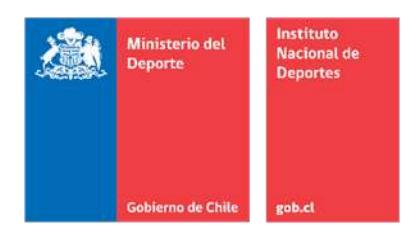

#### Tabla de Contenido

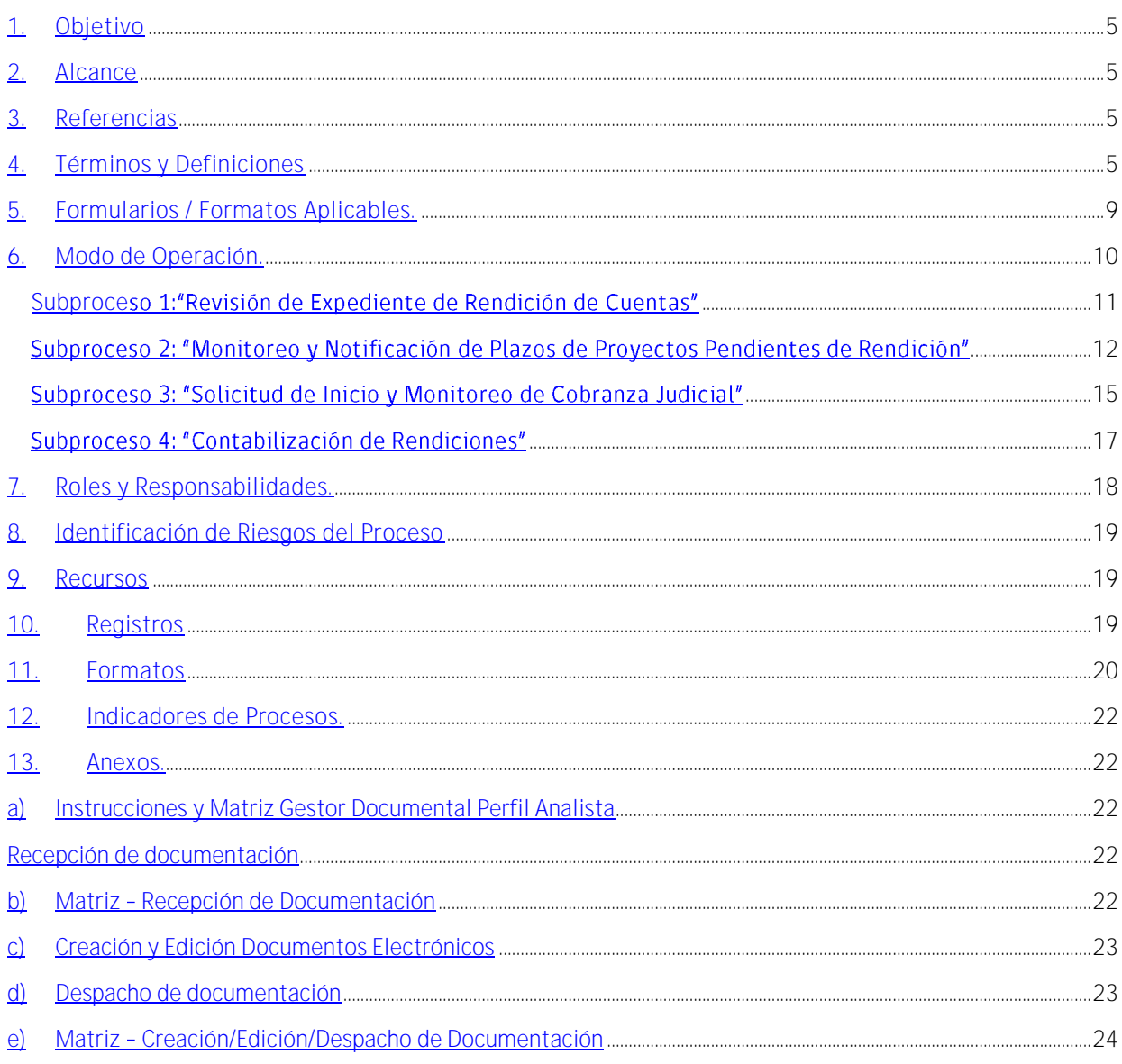

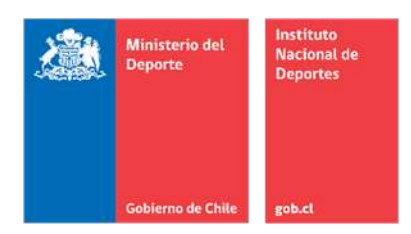

#### **1. Objetivo**

Establecer las líneas de acción del proceso de rendición de cuentas, determinando las tareas necesarias que debe realizar el Instituto Nacional de Deportes, identificando sus participantes dentro del proceso y exponiendo el flujo operacional del mismo. Lo anterior, para un adecuado y eficiente desarrollo de las actividades, con la finalidad de resguardar el correcto uso de los fondos públicos.

#### **2. Alcance**

El presente procedimiento expone las funciones realizadas por la Unidad de Rendición de Cuentas del Instituto Nacional de Deportes y consta de cuatro subprocesos, las cuales tienen cada una su propio hito de inicio y término. A continuación, se especifica:

- a) Subproceso 1 "Revisión de Expediente de Rendición de Cuentas": Las acciones comienzan con el retiro de un expediente de rendición de cuentas en Oficina de Partes y finaliza cuando se registra en el Sistema Converges lo indicado en el Oficio y/o se entregan los documentos devueltos en Oficina de Partes para su despacho.
- b) Subproceso 2 "Monitoreo y Notificación de Plazos de Proyectos Pendientes de Rendición": La labor inicia cuando se designa al analista encargado del monitoreo donde se identifican proyectos y finaliza cuando se registra en Planilla de Control los Oficios de notificación enviados.
- c) Subproceso 3 "Solicitud de Inicio y Monitoreo de Cobranza Judicial": Comienza con la revisión del estado de los proyectos a los cuales se les emitió carta de notificación y finaliza con el registro en la Planilla de Control de los resultados de la cobranza judicial remitidos por el Departamento Jurídico
- d) Subproceso 4 "Contabilización de Rendiciones": Se inicia con la revisión del Sistema Converges y el registro de las rendiciones de cuentas aceptadas en el mes anterior y finaliza con la emisión de un memorándum a la Unidad de Contabilidad.

#### **3. Referencias**

- Ley N° 19.712, del Deporte.
- Resolución N° 30, del 11 de marzo de 2015, de la Contraloría General de la República que Fija Normas sobre Procedimiento de Rendición de Cuentas.
- Resolución Exenta N° 3733 del 25 de noviembre de 2010, que Aprueba Instrucciones y Normas de Procedimiento para Rendiciones de Cuentas al Instituto Nacional de Deportes.
- Resolución Exenta N° 3083 del 04 de octubre de 2018, que Deroga Resolución Exenta N°106, de 2018; Delega Funciones que Indica en los Cargos y Jefaturas que se Señalan y Delega las Facultades que Indica.
- Resolución Exenta N° 2217 del 12 de julio de 2019, que Aprueba Instructivo de Rendición de Cuentas para Entidades Privadas, Del Instituto Nacional de Deportes de Chile.

#### **4. Términos y Definiciones**

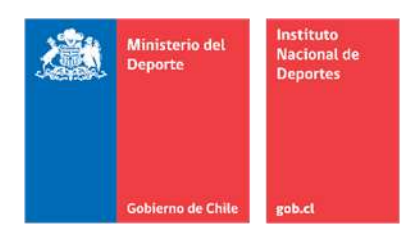

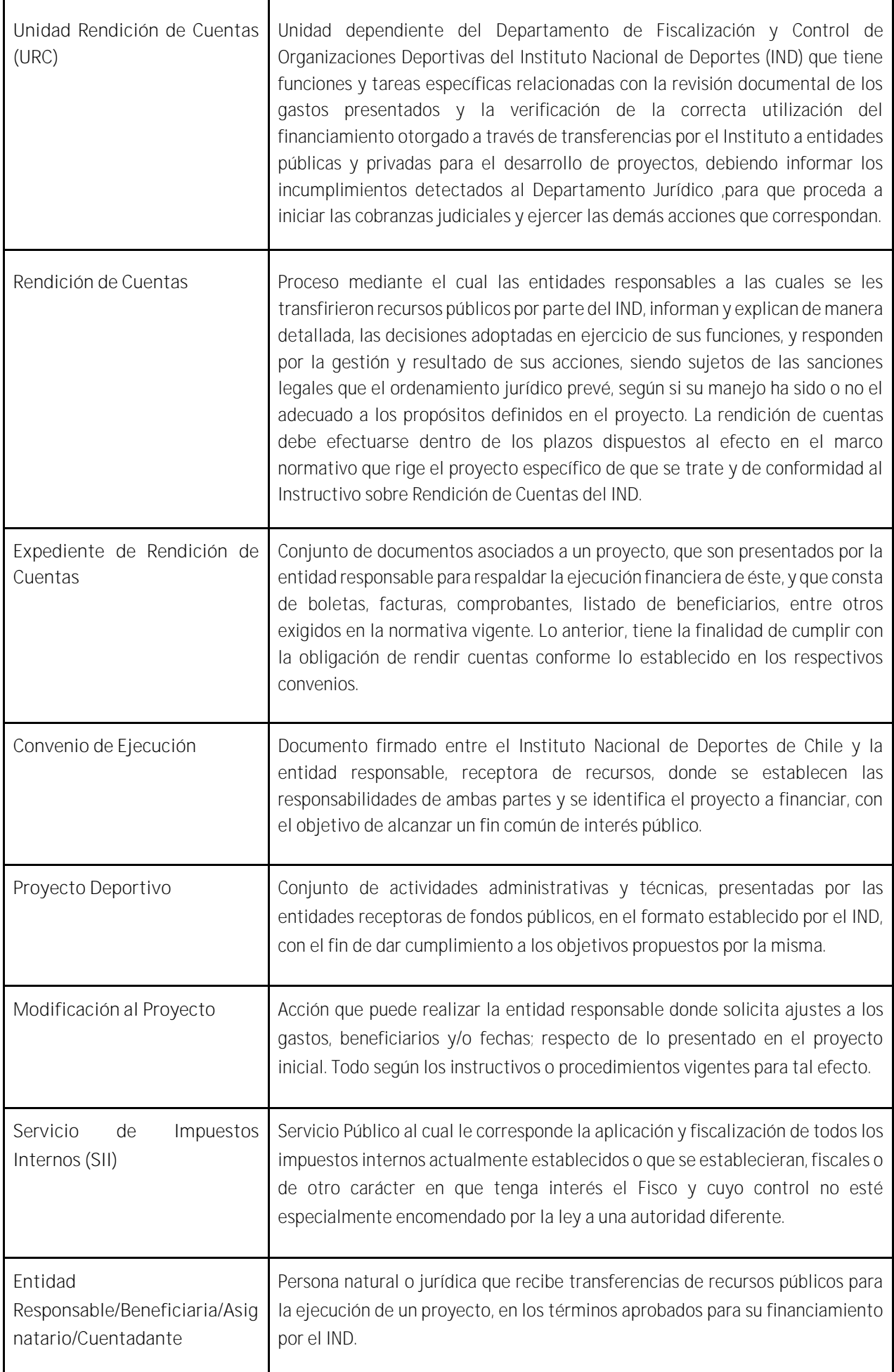

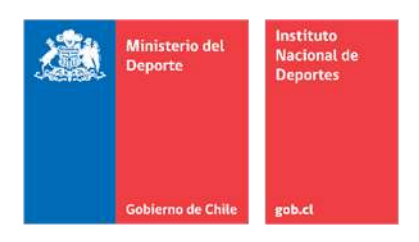

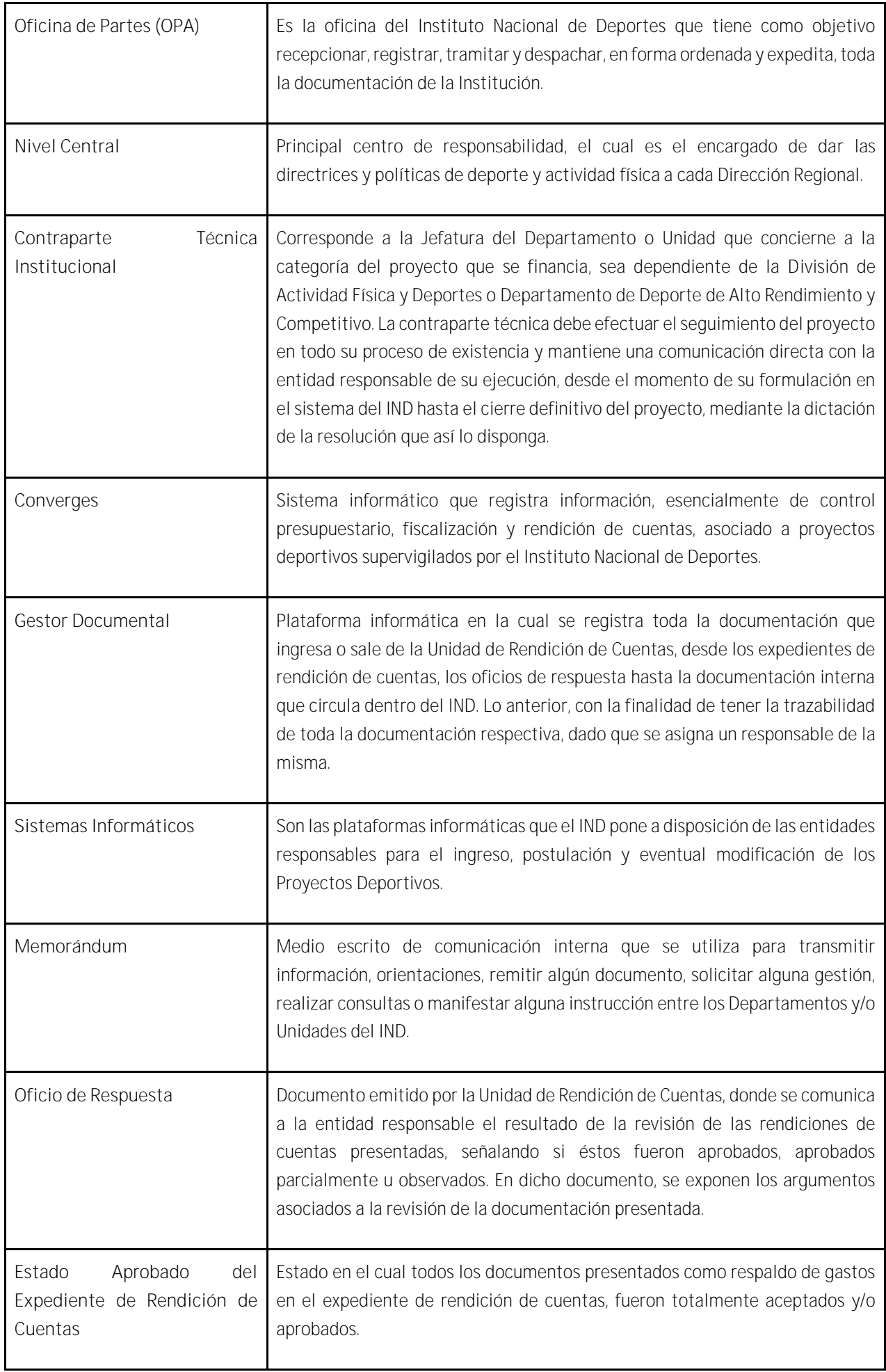

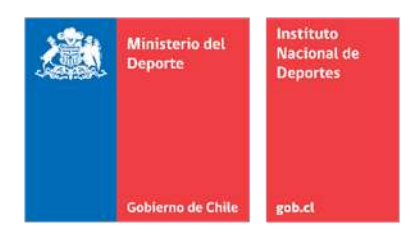

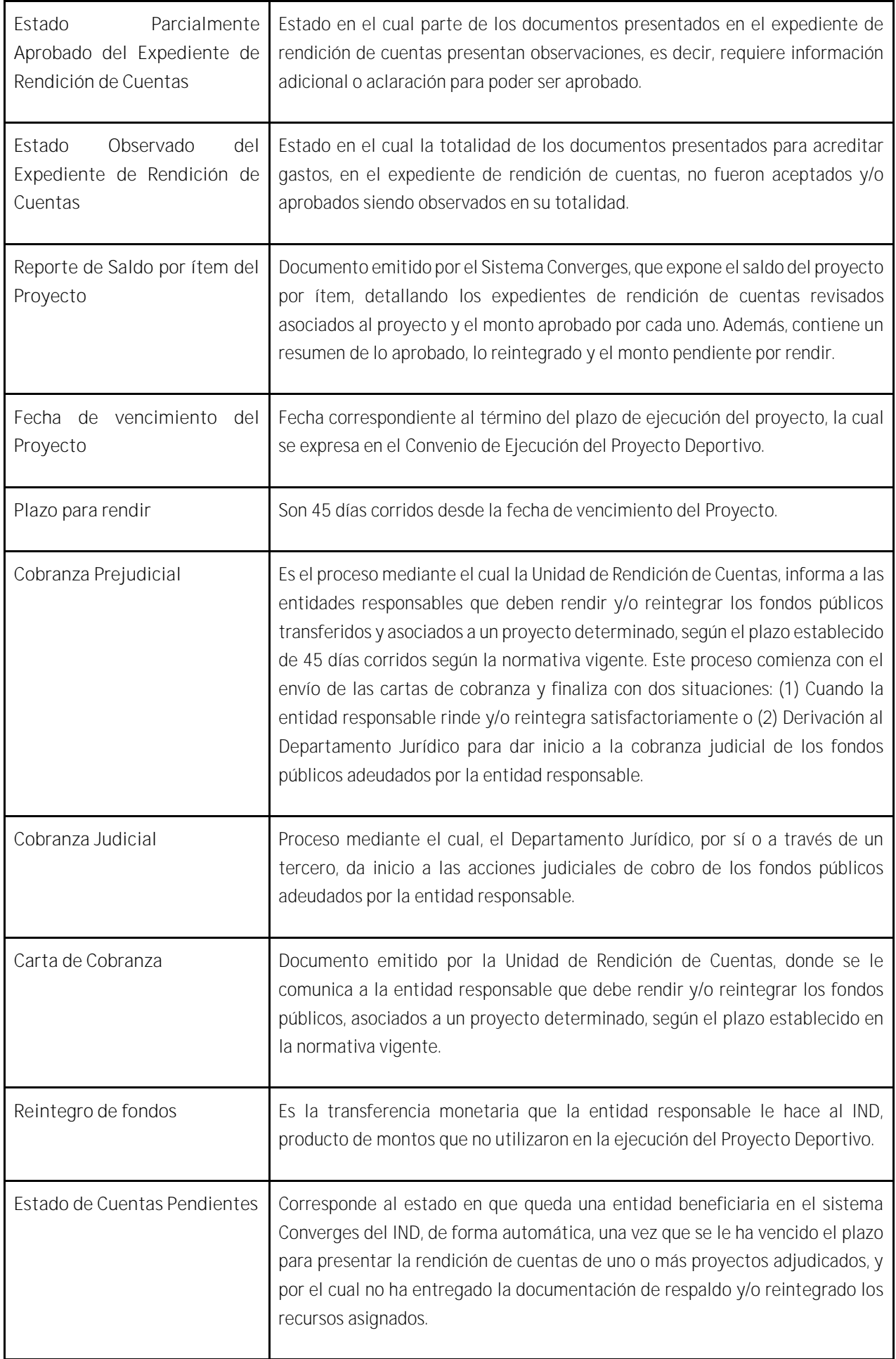

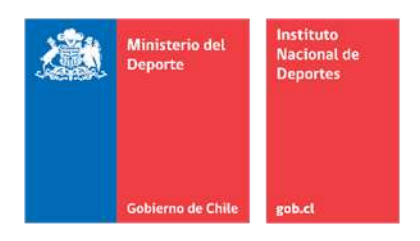

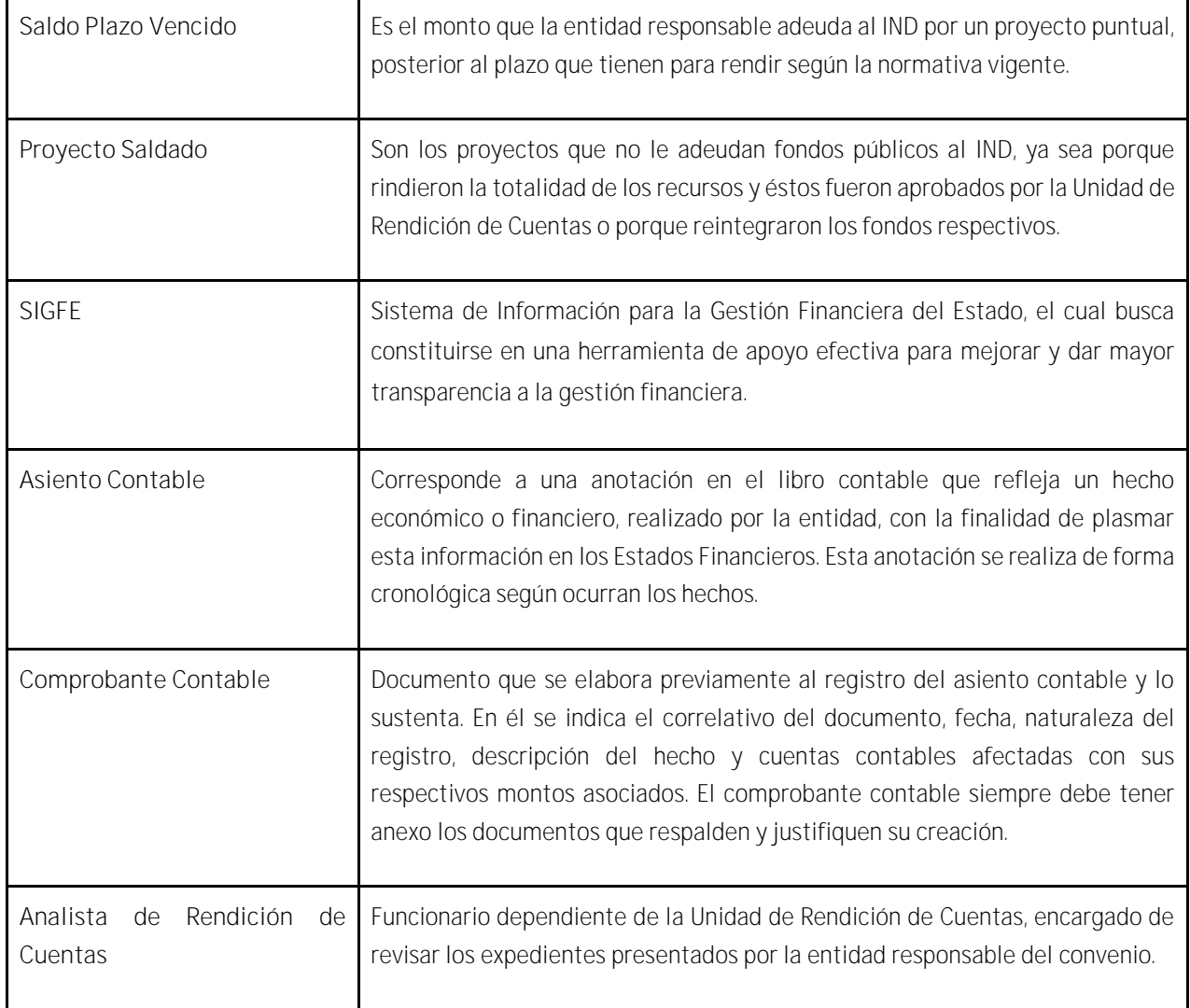

#### **5. Formularios / Formatos Aplicables.**

- Oficio que Informa Rendición de Cuentas
- Carta de Cobranza
- Memorándum de Solicitud de Inicio de Cobranza Judicial
- Comprobante Contable
- Oficio de Notificación de Término de Proyecto
- Memorándum de Información de Montos Aceptados
- Reporte de Saldo por Ítem e Proyecto

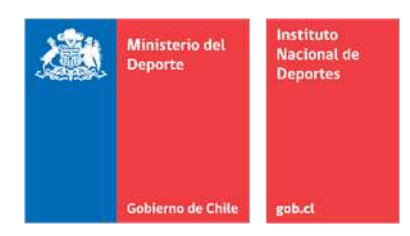

**6. Modo de Operación.**

**Diagrama de Bloques**

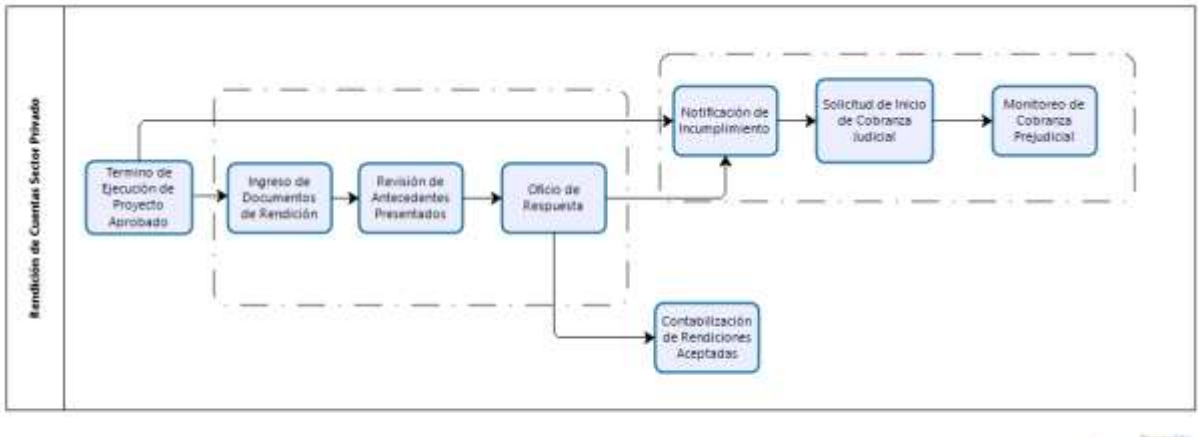

bizagi

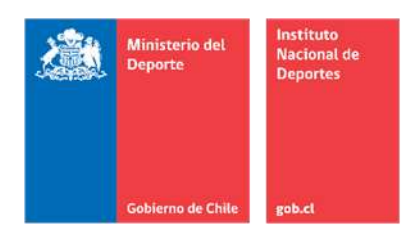

#### Subproceso 1:"Revisión de Expediente de Rendición de Cuentas"

**Objetivo:** Verificar que la información y documentación que acredita el gasto que se rinde en la documentación, entregada por la Entidad Responsable y a la cual se le asigna un Expediente de Rendición de Cuentas, cumpla con la normativa vigente así como con las condiciones y en los términos en los que fue aprobado el proyecto.

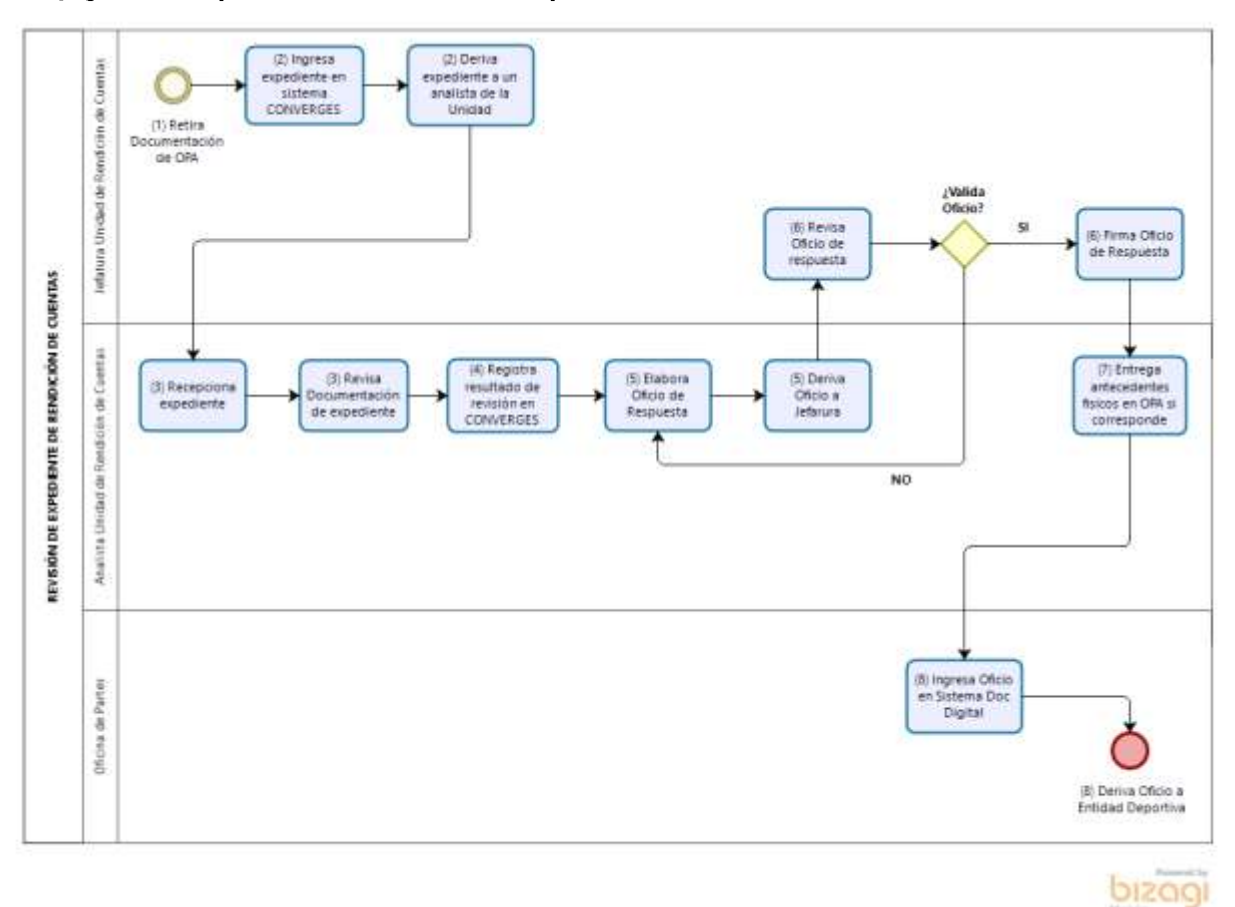

#### Flujograma Subproceso 1: "Revisión de Expediente de Rendición de Cuentas"

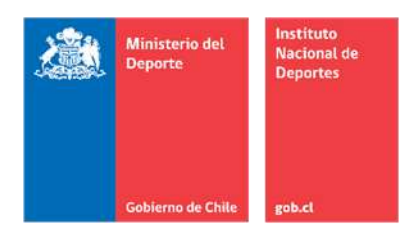

#### Matriz Subproceso 1: "Revisión de Expediente de Rendición de Cuentas"

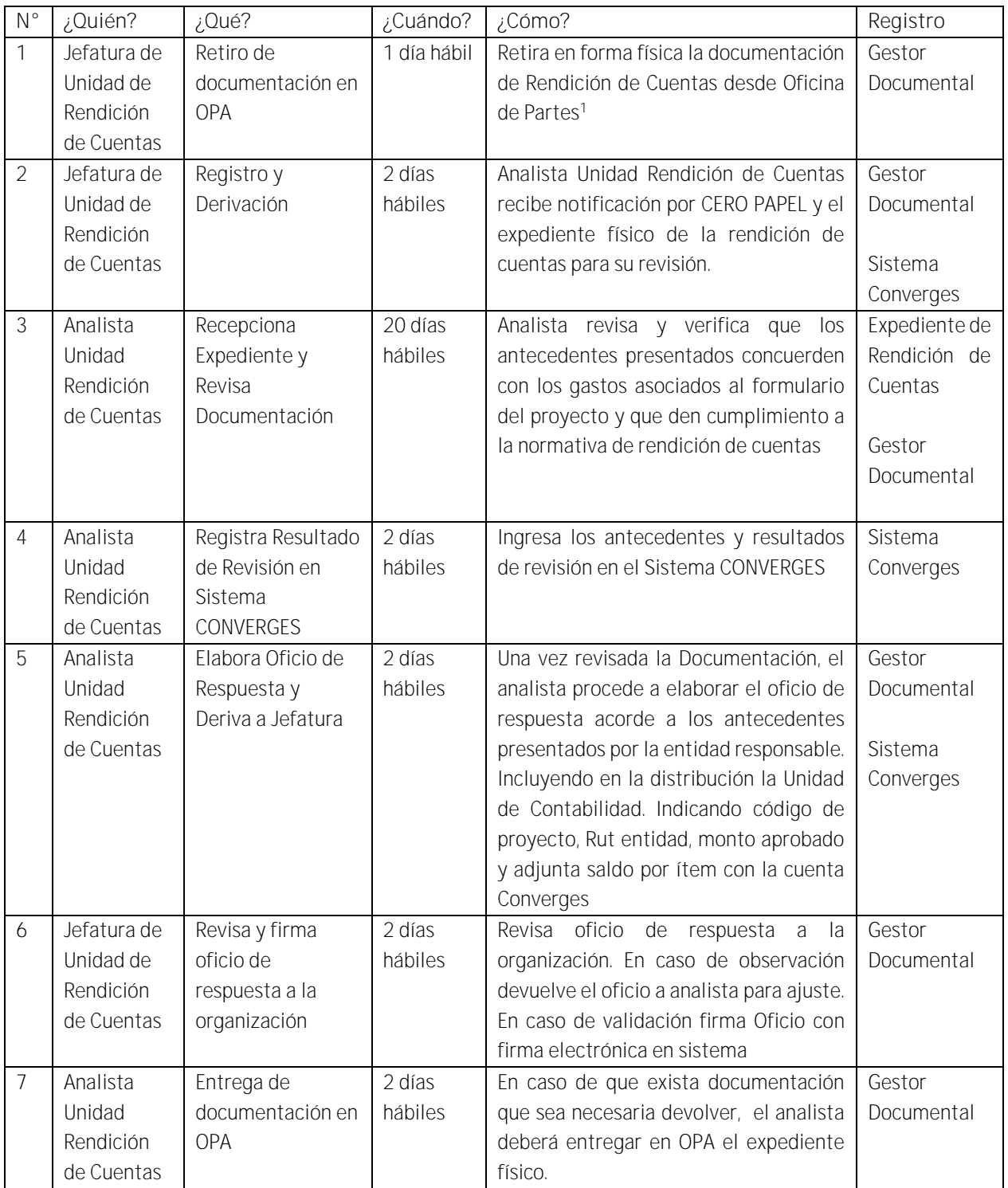

### Subproceso 2: "Monitoreo y Notificación de Plazos de Proyectos Pendientes de Rendición"

 $\overline{\phantom{a}}$ 

<sup>1</sup> Acción puede ser requerida por Jefatura a algún Analista de la URC

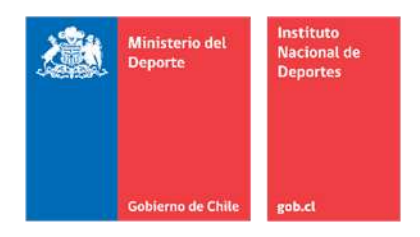

Objetivo: Monitorear los plazos de vencimiento de rendición y notificar a la entidad responsable de la presentación de antecedentes, lo que permitirá fomentar la presentación oportuna de la documentación de respaldo de los recursos entregados mediante convenios de transferencias a un tercero; además permite, cumplido el plazo de rendición, enviar aquellos proyectos con saldos pendientes al Departamento Jurídico para que se inicie la cobranza judicial.

#### Flujograma de Subproceso 2: "Monitoreo y notificación de Plazos de Proyectos Pendientes de Rendición"

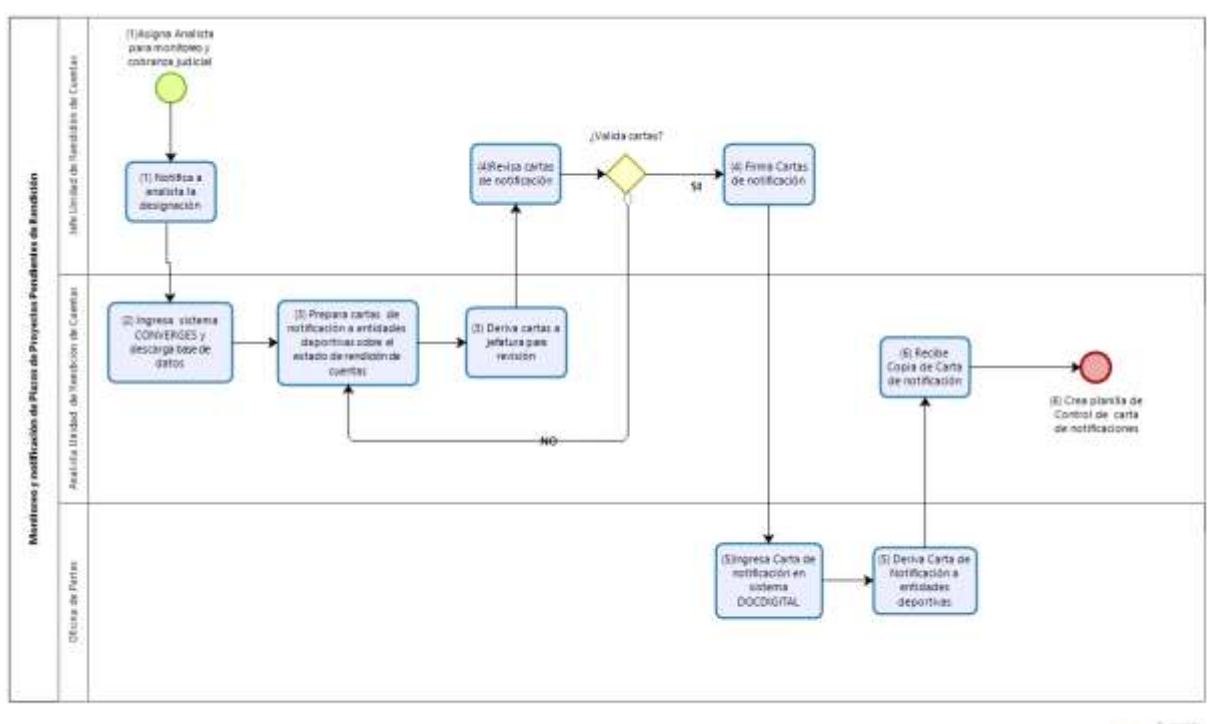

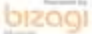

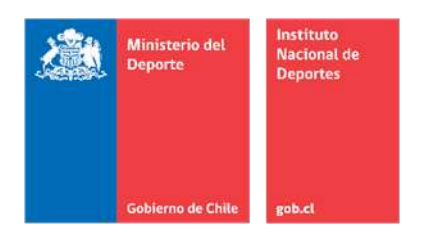

## Matriz Subproceso 2: "Monitoreo y notificación de Plazos de Proyectos Pendientes de Rendición"

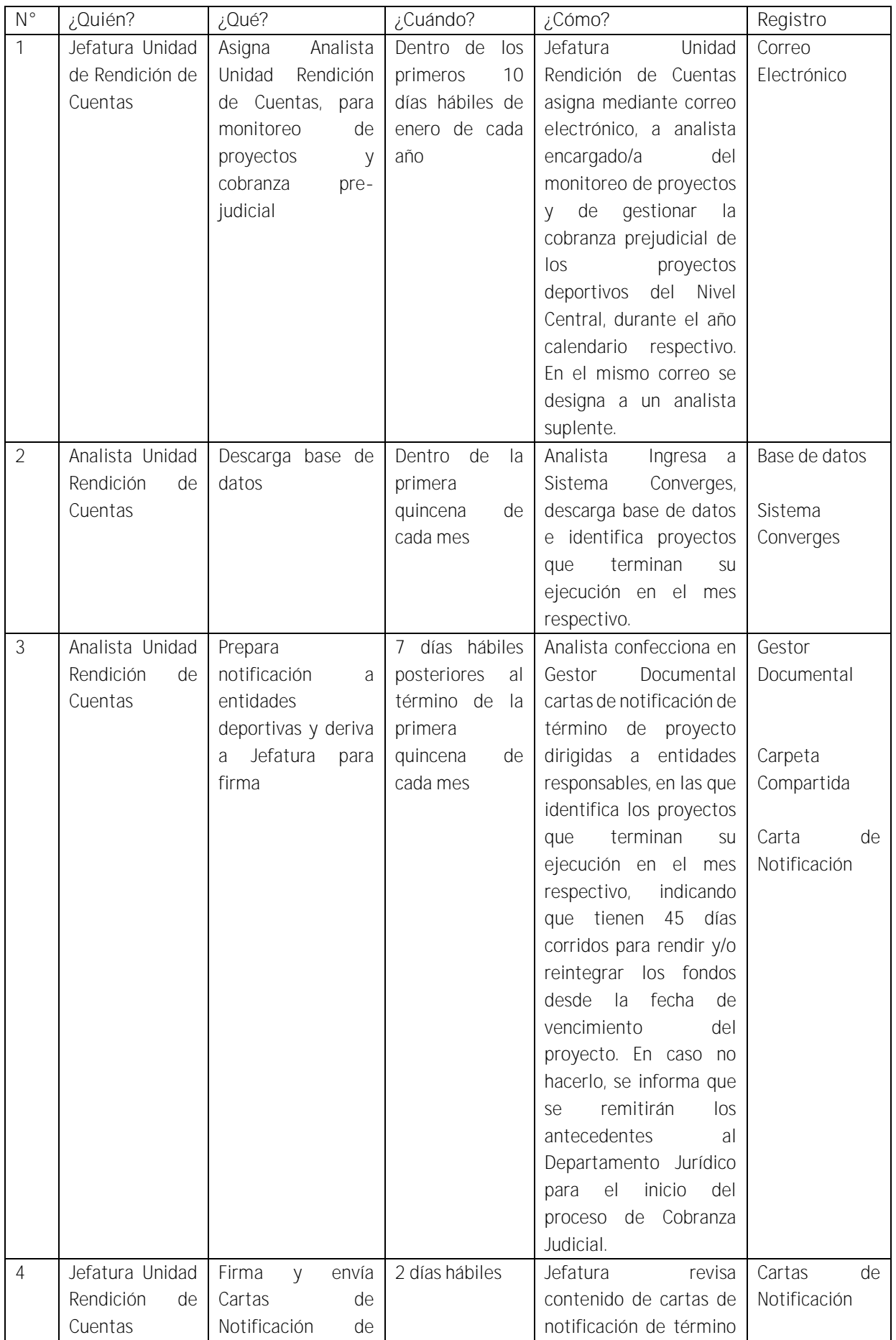

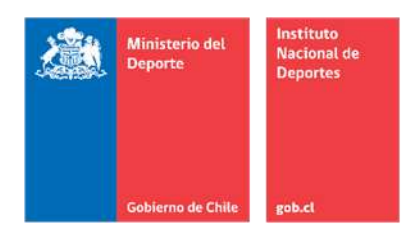

![](_page_14_Picture_165.jpeg)

#### Subproceso 3: "Solicitud de Inicio y Monitoreo de Cobranza Judicial"

Objetivo: Iniciar las acciones de cobro judicial a las entidades que se encuentran con plazo vencido de rendición, según lo mencionado en el instructivo para cobro y derivación de garantías en el Instituto Nacional de Deportes de Chile (Resolución 3937 del 12.12.2018).

**Flujograma de Subproceso 3**

![](_page_15_Picture_0.jpeg)

![](_page_15_Figure_1.jpeg)

## Matriz Subproceso 3: "Solicitud de Inicio y Monitoreo de Cobranza Judicial"

![](_page_15_Picture_236.jpeg)

![](_page_16_Picture_0.jpeg)

![](_page_16_Picture_304.jpeg)

#### Subproceso 4: "Contabilización de Rendiciones"

**Objetiv**o: Realizar una oportuna contabilización de rendiciones en SIGFE, de manera tal de llevar un cruce actualizado entre el Sistema Converges y el Sistema estatal de Gestión Financiera, para una eficiente y eficaz toma de decisiones por parte del Instituto Nacional de Deportes.

#### Flujograma Subproceso 4: "Contabilización de Rendiciones"

![](_page_17_Picture_0.jpeg)

![](_page_17_Figure_1.jpeg)

![](_page_17_Picture_2.jpeg)

#### Matriz Subproceso 4: "Contabilización de Rendiciones"

![](_page_17_Picture_223.jpeg)

- **7. Roles y Responsabilidades.**
	- Jefatura Unidad Rendición de Cuentas: Firma los resultados de la revisión, como también inicia el proceso de las acciones de cobro judicial (Resolución N° 3937 del 12.12.2018).

![](_page_18_Picture_0.jpeg)

- Analista Unidad Rendición de Cuentas: Revisa y emite el resultado de la revisión de los gastos presentados por cada ejecutor. Monitoreo de Planilla de Control de acciones de cobro.
- Departamento Jurídico: Realiza las acciones judiciales de cobro.
- Unidad de Contabilidad: Dependiente de la División de Administración y Finanzas, la cual debe realizar la contabilización de los recursos rendidos y aceptados por URC.
- Unidad de Desarrollo Federativo: Dependiente del Departamento de Deporte de Alto Rendimiento y Competitivo, encargada de la aprobación de proyectos y de aceptar o rechazar las modificaciones que las entidades requieran en el sistema.
- **8. Identificación de Riesgos del Proceso**

Que al encontrarse una entidad deportiva con cuentas pendientes presente una rendición y levante el bloqueo de rendición generando nuevos giros

Que entidades deportivas no realicen la rendición de cuentas de los recursos proporcionados por el IND

Que exista una demora considerable en la respuesta de la revisión que entrega la Unidad de Rendiciones de Cuentas de las rendiciones que presentan las entidades deportivas

Modificar o adulterar el Sistema de Rendiciones para favorecer a una entidad a cambio de un beneficio para trabajador(a) del IND.

Aceptar documentación sin el respaldo legal del gasto a cambio de un beneficio para un trabajador del IND

Que la Unidad no cuenta con una pauta unificada de criterios para la evaluación de la documentación que da lugar al resultado de una rendición de cuenta.

Que la documentación ingresada por Oficina de Partes, no sea consistente con lo declarado por las entidades

Que las garantías se encuentren vencidas en el momento de iniciar los procesos de cobros.

#### **9. Recursos**

- Trabajadores con título profesional de las áreas de la Administración Pública, Ingeniería Comercial, Ingeniería Civil Industrial, Contabilidad y/o Auditoria. Con conocimientos en comercio exterior y estatuto administrativo.
- Computadores
- Herramientas de Microsoft
- Sistemas Informáticos y Servidores del IND

#### **10. Registros**

- Carta de Notificación
- Planilla de Control
- Memorándum de Solicitud de Inicio de Cobranza Judicial
- Memorándum de Contabilización de Rendiciones

![](_page_19_Picture_0.jpeg)

- Correos Electrónicos
- Carpeta Compartida
- Base de Datos
- Expediente Rendición de Cuentas
- Oficio de Respuesta de Rendición de Cuentas

#### **11. Formatos**

- Carta de Notificación.

![](_page_19_Picture_8.jpeg)

OBJ.: Informa sobre termino de proyectos.  $IND/DD(O) N^o$  $\overline{1}$ 

PROVIDENCIA

DE: JEFE UNIDAD RENDICIÓN DE CUENTAS

A: (NOMBRE PRESIDENTE)<br>PRESIDENTE VIGENTE<br>(NOMBRE INSTITUCION)<br>(DIRECCION INSTITUCION)

1.- Informo a usted que de acuerdo con nuestro sistema de información, la entidad (NOMBRE INSTITUCION),<br>Rut: (RUT INSTITUCION), ha finalizado los siguientes proyectos:

![](_page_19_Picture_85.jpeg)

2.- En consideración a lo anterior, se recuerda que tiene un plazo de 45 días para rendir y/o reintegrar los<br>saldos que aún mantiene con el Instituto, de no cumplir con la rendición de los saldos en el plazo estipulado,<br>su

3.- Es necesario informar a su contraparte técnica de todas las modificaciones que existan, lo anterior debido<br>a que afecta los procesos de revisión de los gastos.

4.- Además se recuerda que por convenio de ser necesario deberá renovar su garantía si esta se encuentra<br>por vencer.

Saluda atentamente a Ud.,

(NOMBRE JEFATURA)<br>JEFE UNIDAD RENDICIÓN DE CUENTAS<br>INSTITUTO NACIONAL DE DEPORTES

![](_page_20_Picture_0.jpeg)

- Oficio de Repuesta

![](_page_20_Picture_2.jpeg)

IND/DN/DFYCOD/REND-CTA/ (0) N°\_\_\_\_\_\_/

- OBJ.: Informa sobre rendición de cuentas.
- REF.: Oficio Nº del

#### SANTIAGO,

#### JEFE UNIDAD DE RENDICION DE CUENTAS DE: **INSTITUTO NACIONAL DE DEPORTES**

#### A: (Nombre de la Entidad)

1. Informo a usted que de acuerdo con la revisión practicada a la rendición recibida mediante oficio indicado de la referencia, se ha aceptado la suma de \$0000.-, correspondiente al proyecto:

![](_page_20_Picture_81.jpeg)

- 2. Se observan los siguientes gastos:
- 3. Finalmente, pongo en su conocimiento que la documentación aceptada, permanecerá en las oficinas del IND, mientras la observada se devuelve a su institución.

Saluda atentamente a Ud.

#### (NOBRE DE LA JEFATURA) JEFE UNIDAD DE RENDICION DE CUENTAS **INSTITUTO NACIONAL DE DEPORTES**

## <u>Distribución:</u><br>- Destinatario

- **Otreccion de la entidad**
- Archivo
- 
- (Contraparte <u>Tocolca)</u><br>Departamento de Fiscalización y Control de Organizaciones Deportivas
- OPA 3333

![](_page_21_Picture_0.jpeg)

#### **12. Indicadores de Procesos.**

![](_page_21_Picture_335.jpeg)

Nota explicativa:

Año t corresponde a 01/12/año (t-1) a 30/11/año presente

#### **13. Anexos.**

**Instrucciones y Matriz Gestor Documental Perfil Analista** 

**Recepción de documentación**

- Cada vez que se le envíe algún documento, se recibirá en su correo electrónico institucional una notificación que tiene una derivación o ha recibido un documento a través de la plataforma, además, del enlace del mismo.
- Debe ingresar con su usuario (nombre.apellido) y la misma clave usada para ingresar a los computadores institucionales.
- Una vez ingresado aparecerá en la sección "documentos por leer" los antecedentes recibidos. Al dar clic en expediente se desplegará el detalle de la información, luego debe dar clic en "documento" para visualizar el escrito recibido, el cual puede descargar para llevar el archivo personal, asignar en la misma plataforma una carpeta de archivo o derivar según corresponda.
- **a) Matriz Recepción de Documentación**

![](_page_21_Picture_336.jpeg)

![](_page_22_Picture_0.jpeg)

![](_page_22_Picture_218.jpeg)

- **b) Creación y Edición Documentos Electrónicos**
- Aquí el usuario podrá crear los distintos tipos de documentos electrónicos disponibles en el sistema. Recuerde el acceso: Menú principal → Ceropapel → Documentos → Crear Documento Electrónico
- Al ingresar a la creación de documentos el usuario deberá registrar el nombre de un expediente, es decir, un archivador virtual para agrupar distintos documentos con un tema en común relacionado. Por ejemplo "Memo Planificación"
- Se pueden crear los siguientes documentos Carta, Memorándum, Oficio Ordinario, Resolución Toma de Razón y Resolución Exenta.

Una vez creado el documento, se visualizará un formulario con distintos campos para completar según el tipo de documento creado, existen elementos comunes para todos los formularios como son los anexos, la distribución, adjuntar documentación interna.

- a) Primero deberá seleccionar al firmante (quien firma el dcto. Jefe Depto., Director (S), etc.) Luego describa la materia (ej. Solicita lo que indica).
- b) Si es memorándum deberá ingresar el destinatario (lista desplegable distribución interna) Si es resolución agregue los vistos, considerando y resuelvo, si es memorándum agregue el texto que corresponde.
- c) Agregue finalmente la distribución, estas son las copias a quién corresponda (lista desplegable distribución interna) si es una asociación de funcionarios, OO.DD., Otros Ministerios los agrega como distribución externa.
- d) En anexos adjuntar toda documentación que sustente el escrito realizado o lo necesario que tenga que enviar.
- e) Aparecerá una ventana solicitando el nombre del archivo, tipo de archivo y la carga de archivo si es digital.
- f) Una vez listo el documento, deberá pinchar en el botón "Guardar y Firmar" donde le solicitará su clave habitual y el documento., será derivado a su jefe directo para los vistos buenos y envío final.
- g) Si necesita que el documento., sea visado por otro analista antes de la firma de su jefe deberá clicar en el botón "Firma Previa" le pedirá completar el campo a quien solicita la firma, plazo de entrega de su observación o visto bueno y algún mensaje alusivo por ejemplo "solcito su revisión", finalmente ingresará su clave habitual para validar la acción.
- h) Cada vez que está lista la firma previa éste se devuelve con observaciones o visado para el envío al firmante final.
- i) Si vuelve con observaciones, le será notificado por correo electrónico dicha situación.
- j) El documento puede ser editado las veces necesarias antes de su envío final.
- Finalmente, para salir de la plataforma, solo presiones X al costado superior derecho de su pantalla.
- **c) Despacho de documentación**
- Lo primero que deberá hacer es ingresar al gestor documental institucional ingresando a la siguiente dirección web: https://ind.ceropapel.cl
- Deberá ingresar el usuario de su correo (nombre.apellido) y la misma clave usada para ingresar a los computadores institucionales.
- Hecho esto el usuario ingresará a la sección Resumen de mis actividades pendientes, desde donde puede comenzar a gestionar toda la documentación.
- El menú principal (al costado izquierdo), permite acceder a más herramientas según perfil de usuario (analista).

![](_page_23_Picture_0.jpeg)

- Para despachar un documento nos concentraremos en el botón del menú que entrega acceso a diversas funcionalidades, en este caso utilizaremos la sección "Documentos", y dentro de éste "Crear Documento Electrónico".
- d) Matriz Creación/Edición/Despacho de Documentación

![](_page_23_Picture_341.jpeg)

![](_page_24_Picture_0.jpeg)

![](_page_24_Picture_329.jpeg)

![](_page_25_Picture_0.jpeg)

**2° CORRESPONDERÁ** al Departamento de Fiscalización y Control de Organizaciones Deportivas, velar por el cumplimiento del procedimiento que, por este acto se aprueba.

**3° PUBLÍQUESE** la presente Resolución Exenta en el banner de Internet Gobierno Transparente del Sitio Web del Instituto Nacional de Deportes de Chile.

**ANÓTESE, COMUNÍQUESE Y ARCHÍVESE.**

![](_page_25_Picture_4.jpeg)

![](_page_25_Picture_5.jpeg)

**ISRAEL FERNANDO CASTRO LOPEZ DIRECTOR NACIONAL (S) INSTITUTO NACIONAL DE DEPORTES DE CHILE**

![](_page_25_Picture_7.jpeg)

**Documento firmado con Firma Electrónica Avanzada** Documento original disponible en: https://ind.ceropapel.cl/validar/?key=24342527&ha

#### **OPV/CMH/VBB/MPR/PAO**

**DISTRIBUCIÓN:**

- **-** Gabinete Dirección Nacional.
- **-** Departamento de Fiscalización y Control de Organizaciones Deportivas
- **-** Unidad de Rendición de Cuentas
- **-** Departamento Jurídico
- **-** Unidad de Transparencia.
- **-** Oficina de Partes.